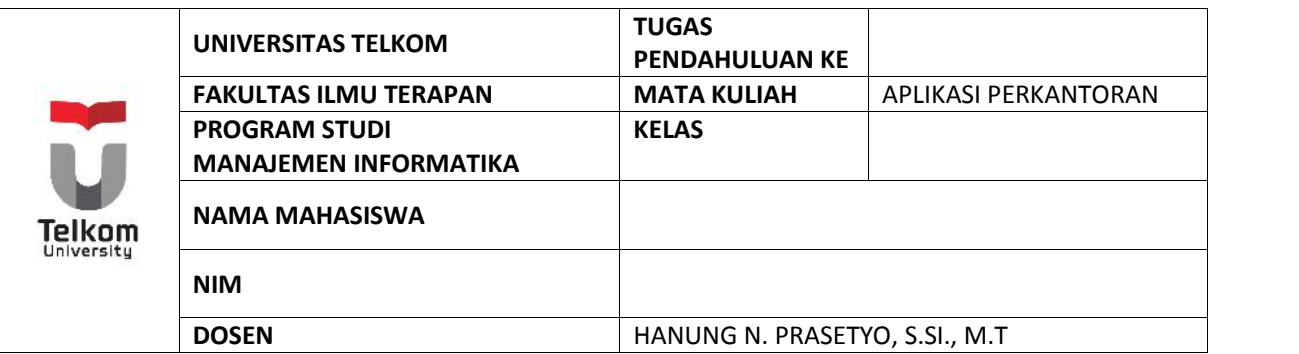

## **PERTANYAAN** 1. Sebutkan 5 grafik yang dapat dibuat di MS Excel? 2. Berikan contoh masing-masing satu grafik! 3. Langkah apa yang harus dilakukan dalam MS Excel untuk menghasilkan grafik dibawah ini!Mobile Phone Sales Q3 - 2010 2010 **Nokia** 2009 Samsung 16% 28%  $ILG$ 33% **MApple** 書 37% Research In Motion 5% Sony Ericsson 4% **Motorola**  $HTC$  $\begin{array}{c|c} 19 & 10 \\ 19 & 10 \\ 29 & 39 \\ \end{array}$  $\equiv$  ZTE 10% **III Huawei Technologies** 20% Others 3% 7%

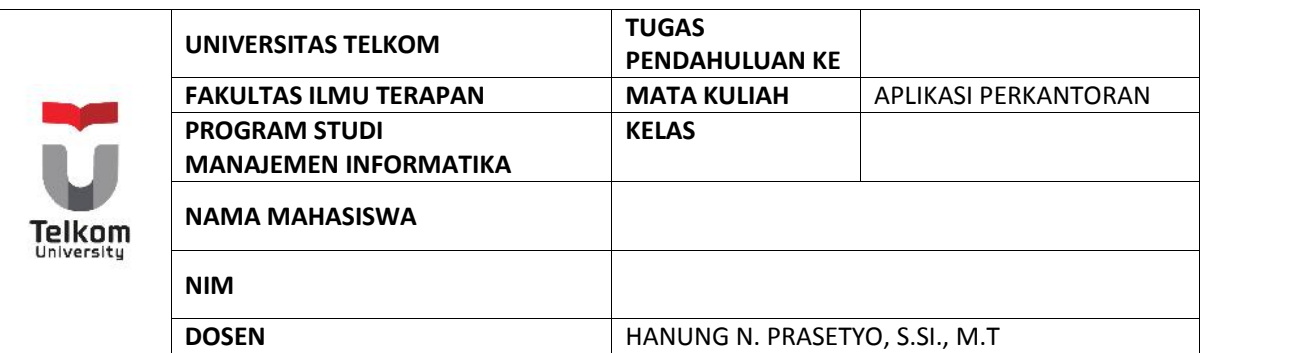

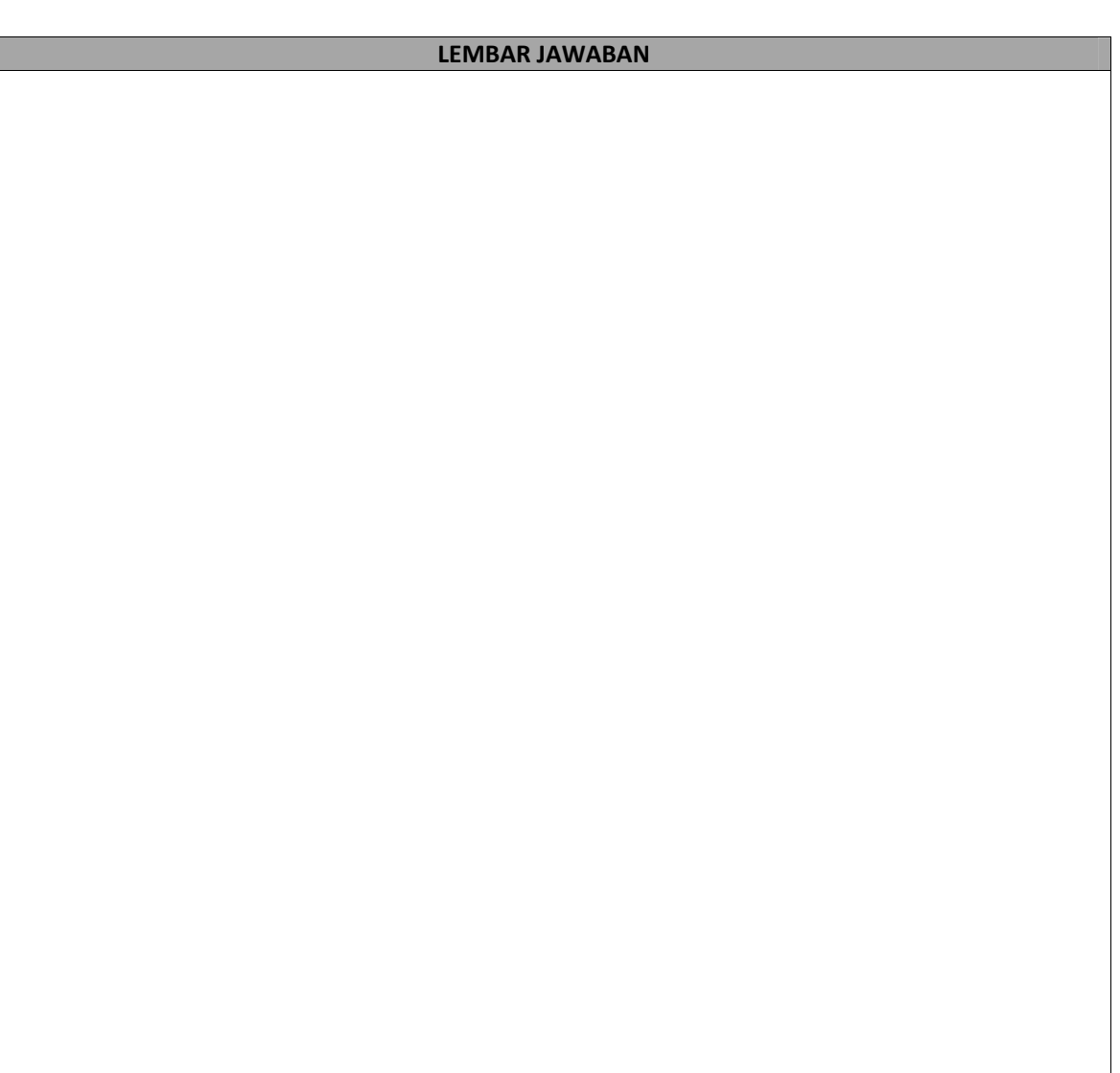

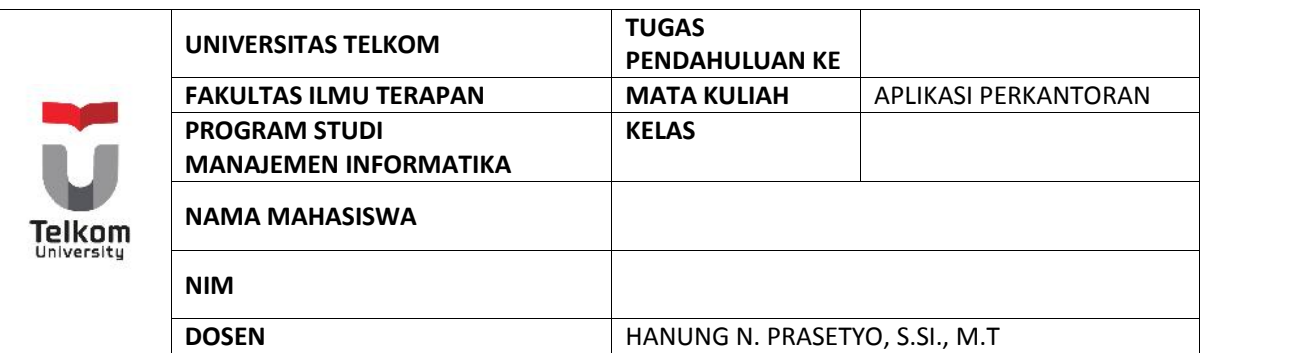

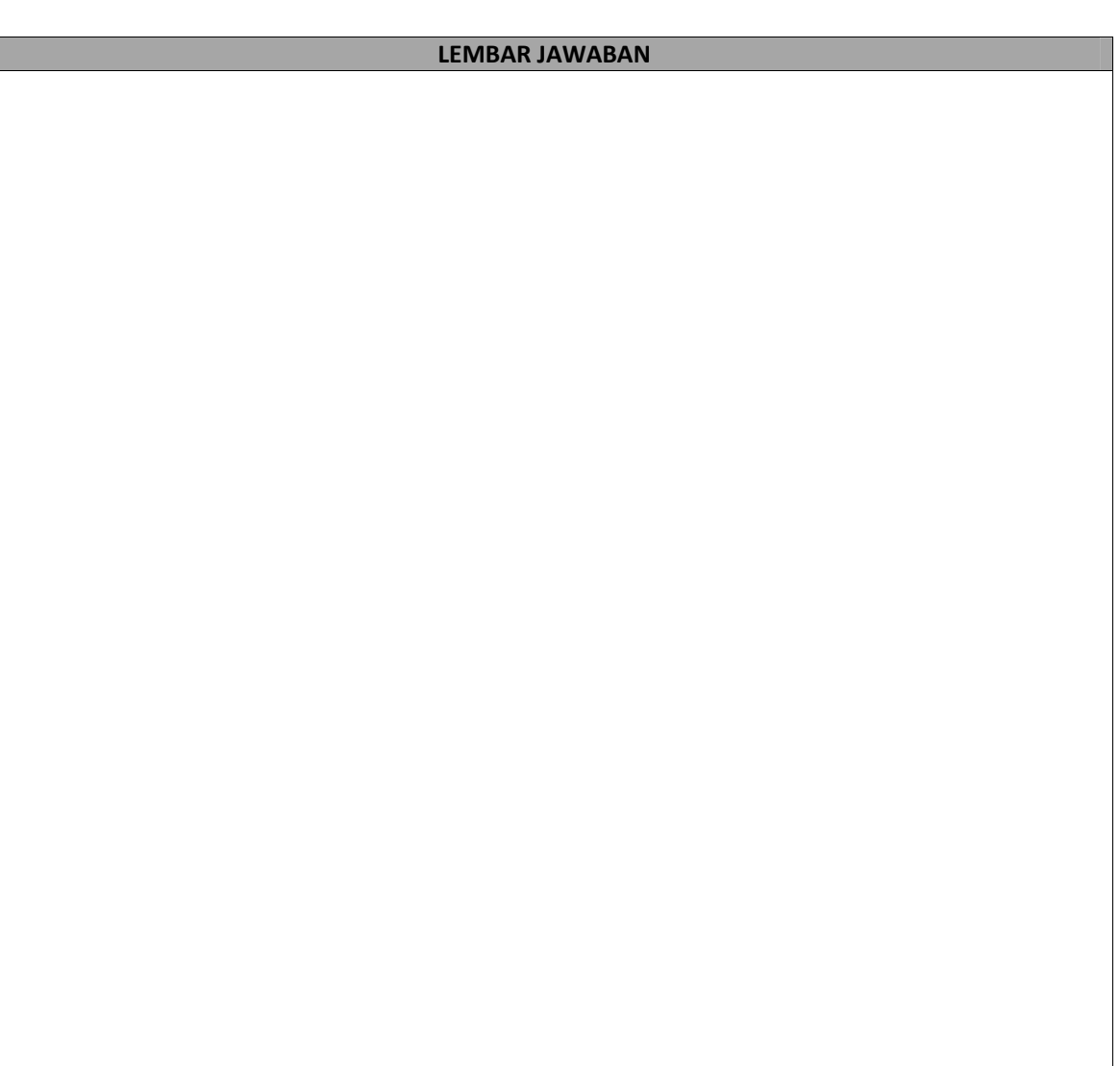

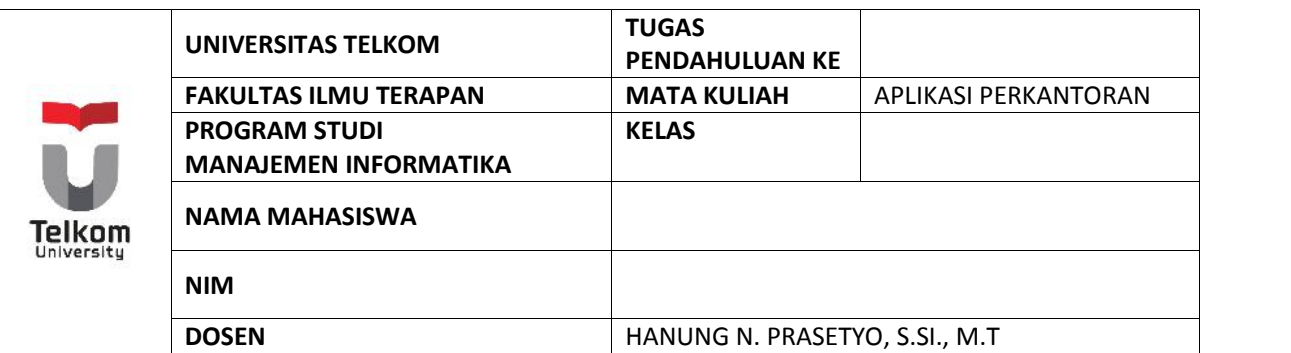

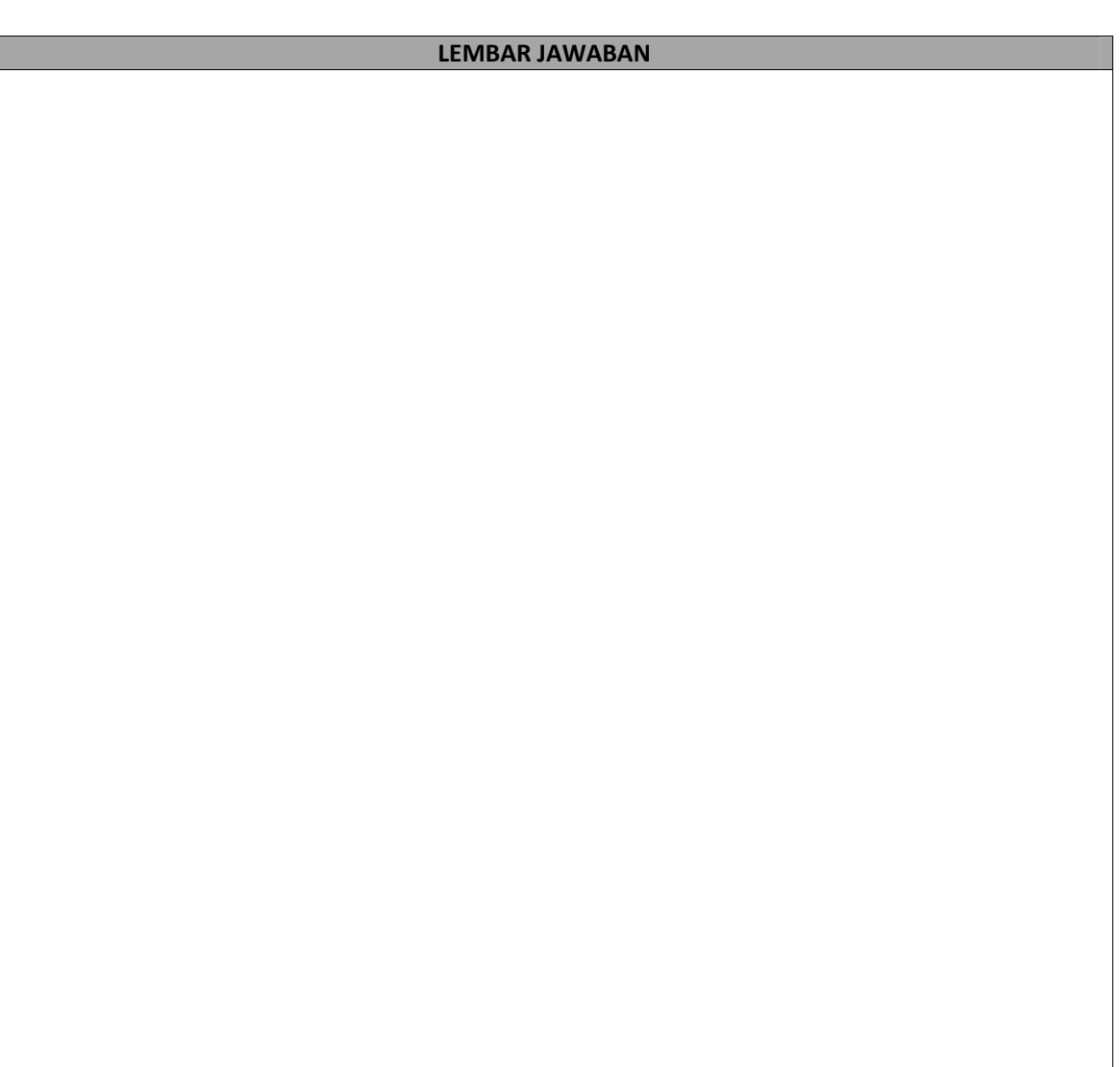